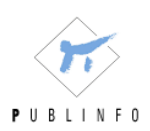

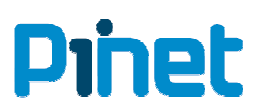

## **Como darse de alta para acceder a la nueva versión 3 de Pi Net**

## 1.- Pulsar sobre el texto "Solicitar clave de acceso".

ruisar sobre ei texto "Solicitar clave de acceso".<br>En esta nueva versión, para que cada persona pueda preservar sus propias segmentaciones y En esta nueva versión, para que cada persona pueda preservar sus propias segmentaciones y<br>por motivos de seguridad, **cada usuario tendrá su propia clave de acceso<b>, que elegirá el** mismo.

En el caso de olvidarla, pulsando sobre "olvidé contraseña", se le enviará a su correo.

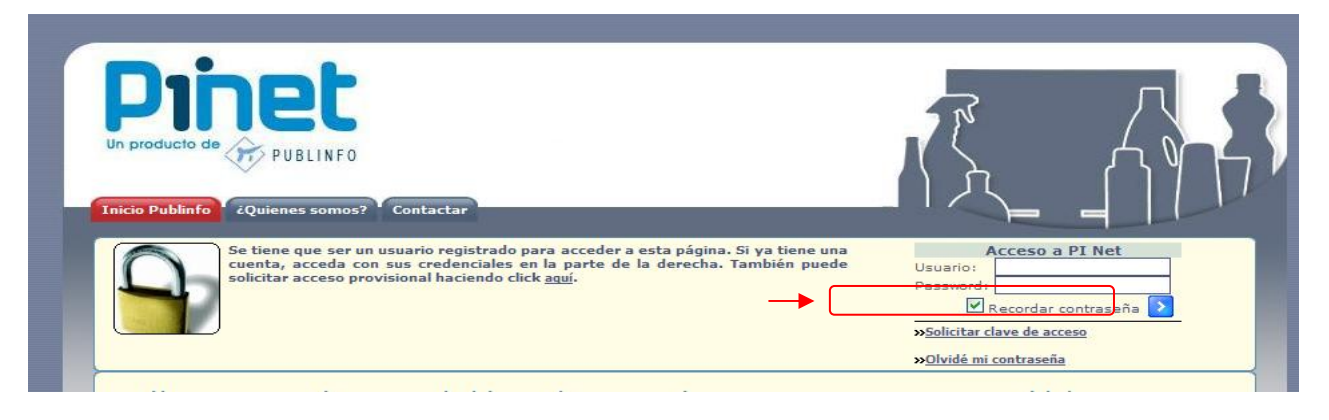

2.- Rellena los campos y clica sobre "Crear usuario" *Especialmente la dirección de e-mail, ese será tu usuario de entrada* 

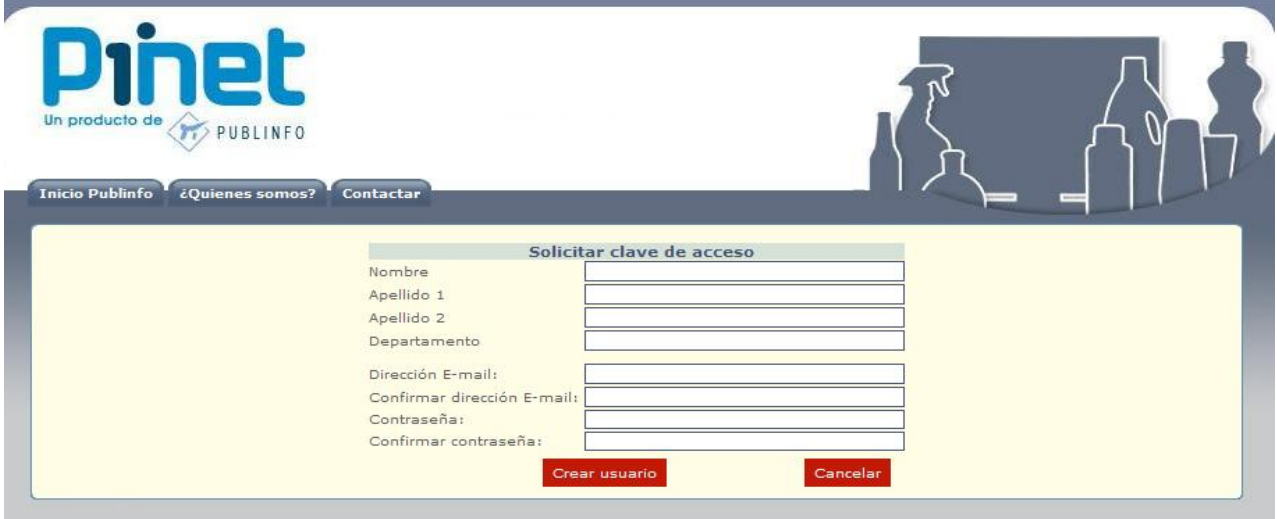

3.- Recibirás un e-mail, clica sobre el **link** y habrás activado tu cuenta.

4.- Para entrar en Pi Net solo tendrás que poner:

- Usuario: Tu email -
- Contraseña: La que hayas puesto (se puede cambiar, y si la pierdes, puedes recuperarla)

Nota: Las claves de acceso de versiones anteriores a la 3.0, seguirán siendo válidas para las<br>versiones 1.0 y 2.0, pero no para la 3.0